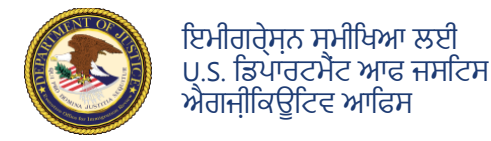

**EOIR Respondent Access Portal** 

Charging Doc. Date: 04/01/2024

Filed on Date: 05/24/2024

**Executive Office for Immigration Review** 

 $\equiv$  EOIR Respondent Access Portal  $\equiv$ 

700-700-730 DEMO, DATA TWO

**Company Catagory** 

00-700-730, B LAST, B FIRST

se to view details and file do

Bond

 $\Omega$ 

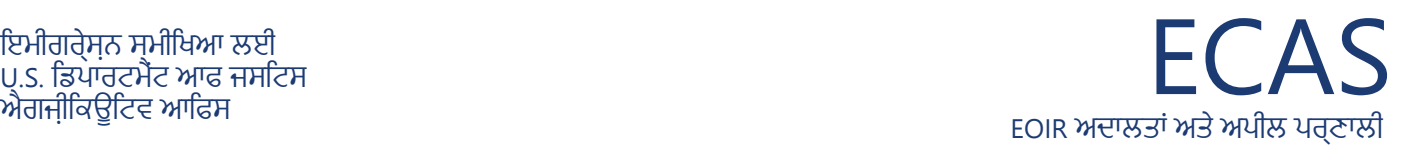

#### ਉੱਤਰਦਾਤਾ ਪਹੁੰਚ ਪੋਰਟਲ **ਅਦਾਲਤ ਨਾਲ ਸਬੰਧਤ ਦਸਤਾਵੇਜ਼ ਅਪਲੋਡ ਕਰੋ**

**2**

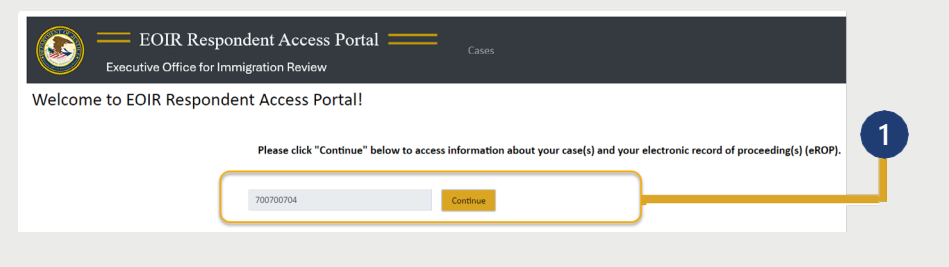

**Court Inform** 

Case Type Charging Doc. Date

eROP Do

Cancel

Wew All C Filter at the Court C Filter at the BIA

**Upload Documents to the Following Court Case** 

02/01/2024

View list of document filing

**Case Completed** 

**1** ਤੁਹਾਡਾ A-ਨੰਬਰ ਸਕਰ੍ੀਨ 'ਤੇ ਭਿਰਆ ਹੈ ਅਤੇ **ਜਾਰੀ ਰੱਖੋ** 'ਤੇ ਕਲਿੱਕ ਕਰੋ।

ਵੇਰਵੇ**ਸੈਕਸ਼ਨ ਦੇਖਣ ਲਈ** ਚੁਣੋਕੇਸ ਿਵੱਚ ਲਾਗੂਕੇਸ ਲਭੋੱ ਅਤੇ ਕਿਲਕੱ ਕਰੋ। ਇੱਕ ਵਾਰ ਚੁਣੇ ਜਾਣ ਤੋਂ ਬਾਅਦ, ਕੇਸ ਨੁਓਜਾਗਰ ਕੀਤਾ ਜਾਵੇਗਾ. ਨੋਟ: ਸਾਰੇ ਕੇਸ ਅਤੇ ਅਪੀਲਾਂ ਇੱਕ ਸਕਰ੍ੀਨ 'ਤੇ ਪਰ੍ਦਰਿਸ਼ਤ ਕੀਤੀਆਂ ਜਾਂਦੀਆਂ ਹਨ, ਿਜਸ ਿਵੱਚ ਬੰਦ ਅਤੇ ਲੰਿਬਤ ਕੇਸ ਅਤੇ ਸਬੰਧਤ ਅਪੀਲਾਂ ਸ਼ਾਮਲ ਹਨ। ਸਕਰ੍ੀਨ ਦਾ ਉੱਪਰਲਾ ਸੱਜਾ ਿਹੱਸਾ ਿਕਸੇ ਚੁਣੇ ਹੋਏ ਕੇਸ ਜਾਂ ਅਪੀਲ ਲਈ ਿਵਸ਼ੇਸ਼ ਜਾਣਕਾਰੀ ਪਰ੍ਦਾਨ ਕਰਦਾ ਹੈ।

**3** ਅਦਾਲਤੀ ਕਾਰਵਾਈਆਂ ਦੇ ਿਤਹਤ **ਅੱਪਲੋਡ ਦਸਤਾਵੇਜ਼** ਬਟਨ 'ਤੇ ਲੱਕ ਕਰੋ।

**4 ਦਸਤਾਵੇਜ਼ਸ਼ਰ੍ੇਣੀ** ਦੀ ਚੋਣ ਕਰੋਅਤੇਿਫਰ **ਦਸਤਾਵੇਜ ਉਪਸ਼ਰ੍ਰੇਣੀ** ਦੀ ਚੋਣ ਕਰੋ। ਫਾਈਲਿੰਗ ਸਰ੍ਰੇਣੀਆਂ ਬਾਰੇ ਵਧੇਰੇਜਾਣਕਾਰੀ ਲਈ, ਸੱਜੇਪਾਸੇ **ਦਸਤਾਵੇਜ਼ਦੀਆਂ ਿਕਸਮਾਂ ਦੇਖੋ**ਤੇ ਕਿਲੱਕ ਕਰੋ।

**ਬਰਾਉਜ** ਬਟਨ 'ਤੇ ਕਲਿੱਕ ਕਰੋ ਅਤੇ ਇੱਕ ਫਾਇਲ ਚੁਣੋ। ਨੋਟ *:* ਦਸਤਾਵੇਜ਼ ਲਾਜ਼ਮੀ ਤੌਰ *'*ਤੇ *25MB* ਜਾ ਂ ਇਸ ਤੋਂ ਘੱਟ ਹੋਣ ੇਚਾਹੀਦ ੇਹਨ *(*ਫਾਰਮੈਟ*:* ਕੇਵਲ *PDF, JPG,*  ਜਾਂ *JPEG)*

ਕਿਸੇ ਵੀ ਵਾਧੂ ਸੰਕੇਤਾਂ ਦੀ ਪਾਲਣਾ ਕਰੋ। ਫਾਇਲ ਜਮਹ੍ਾਂਕਰਨ ਲਈ **ਅੱਪਲੋਡ** ਤੇਕਿਲੱਕਕਰੋ।

ਤਕਨੀਕੀ ਸਹਾਇਤਾ: 1-877-388-3842 ਜਾਂ [ECAS.techsupport@usdoj.gov](mailto:ECAS.techsupport@usdoj.gov)

**5**

**6**

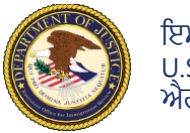

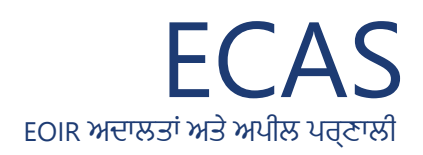

# ਉੱਤਰਦਾਤਾ ਪਹੁੰਚ ਪੋਰਟਲ **ਅਦਾਲਤ ਨਾਲ ਸਬੰਧਤ ਦਸਤਾਵੇਜ਼ ਅਪਲੋਡ ਕਰੋ**

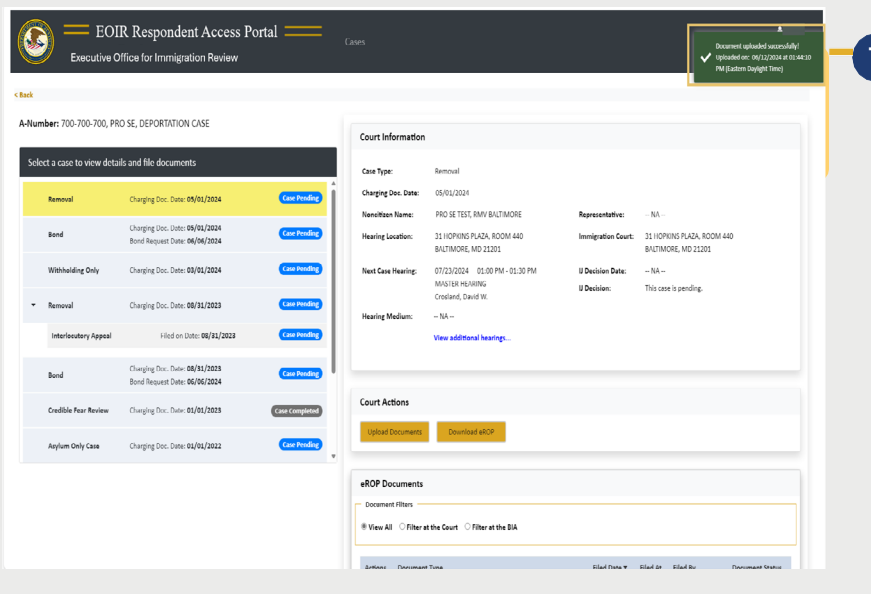

**7** ਇੱਕ ਅੱਪਲੋਡ ਸਫਲਤਾ ਸੁਨੇਹਾ ਿਦਖਾਈ ਿਦੰਦਾ ਹੈ ਅਤੇ ਦਸਤਾਵੇਜ਼ ਸਪੂਰਨਤਾ ਲਈ EOIR ਸਮੀਖਿਆ ਦੀ ਉਡੀਕ ਕਰ ਰਿਹਾ ਹੈ।

> EOIR ਸਮੀਿਖਆ ਤੋਂ ਬਾਅਦ, ਦਸਤਾਵੇਜ਼ ਦੀ ਸਿਥਤੀ (ਸਵੀਕਾਰ ਕੀਤੀ ਗਈ ਜਾਂ ਰੱਦ ਕੀਤੀ ਗਈ) ਨੂੰ ਅੱਪਡੇਟ ਕੀਤਾ ਜਾਂਦਾ ਹੈ, ਅਤੇ ਸਿਥਤੀ ਦੀ ਸੂਚਨਾ ਤੁਹਾਨੂੰ EOIR ਨਾਲ ਰਿਜਸਟਰ ਹੋਣ 'ਤੇ ਪਰ੍ਦਾਨ ਕੀਤੇ ਈਮੇਲ ਪਤੇ 'ਤੇ ਈਮੇਲ ਕੀਤੀ ਜਾਂਦੀ ਹੈ।

> ਜੋ ਫਾਇਲ ਵਿੱਚ ਕੋਈ ਵਾਇਰਸ ਹੈ, ਤਾਂ ਇੱਕ ਸੁਨੇਹਾ ਦਿਖਾਈ ਦਿੰਦਾ ਹੈ ਜੋ ਦਰਸਾਉਂਦਾ ਹੈ ਕਿ ਇੱਕ ਵੱਖਰੀ ਫਾਇਲ ਅੱਪਲੋਡ ਕੀਤੀ ਜਾਣੀ ਚਾਹੀਦੀ ਹੈ।

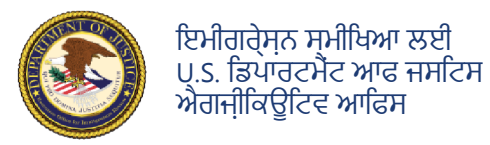

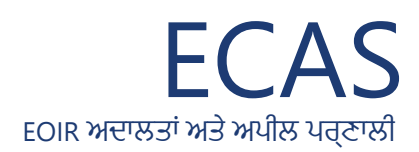

## ਉੱਤਰਦਾਤਾ ਪਹੁੰਚ ਪੋਰਟਲ

### **ਕਾਰਵਾਈਆਂ ਦੇ ਇਲੈਕਟਰ੍ਾਿਨਕ ਿਰਕਾਰਡ ਦੇਖੋ (eROPs)**

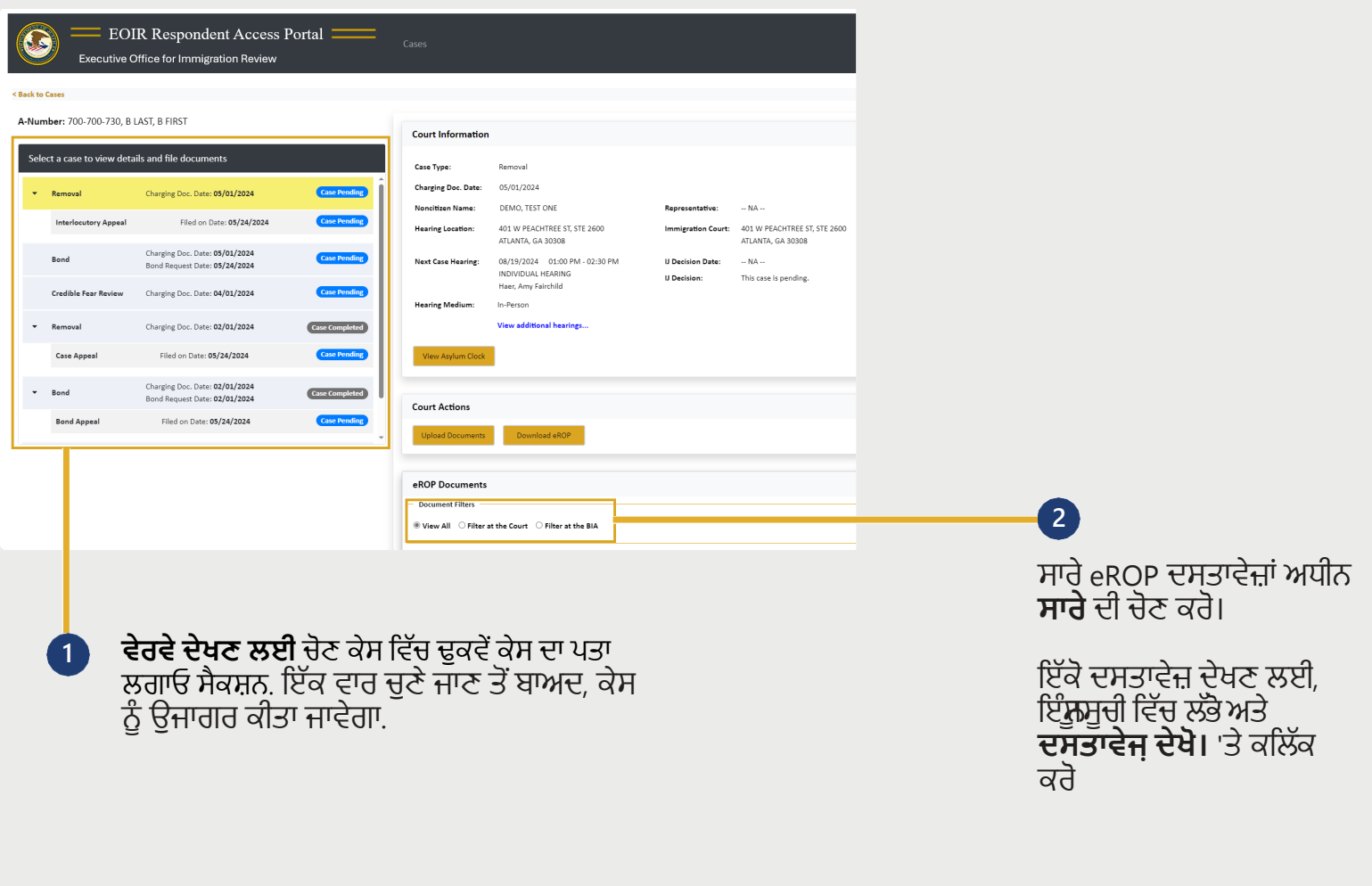

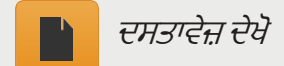

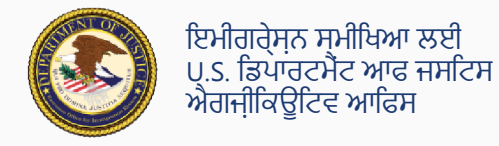

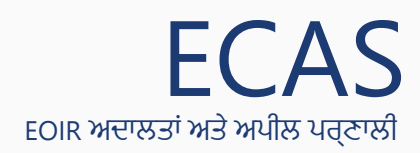

### ਉੱਤਰਦਾਤਾ ਪਹੁੰਚ ਪੋਰਟਲ

#### **ਕਾਰਵਾਈਆਂ ਦੇ ਇਲੈਕਟਰ੍ਾਿਨਕ ਿਰਕਾਰਡ ਡਾਊਨਲੋਡ ਕਰੋ (eR ੋ OPs)**

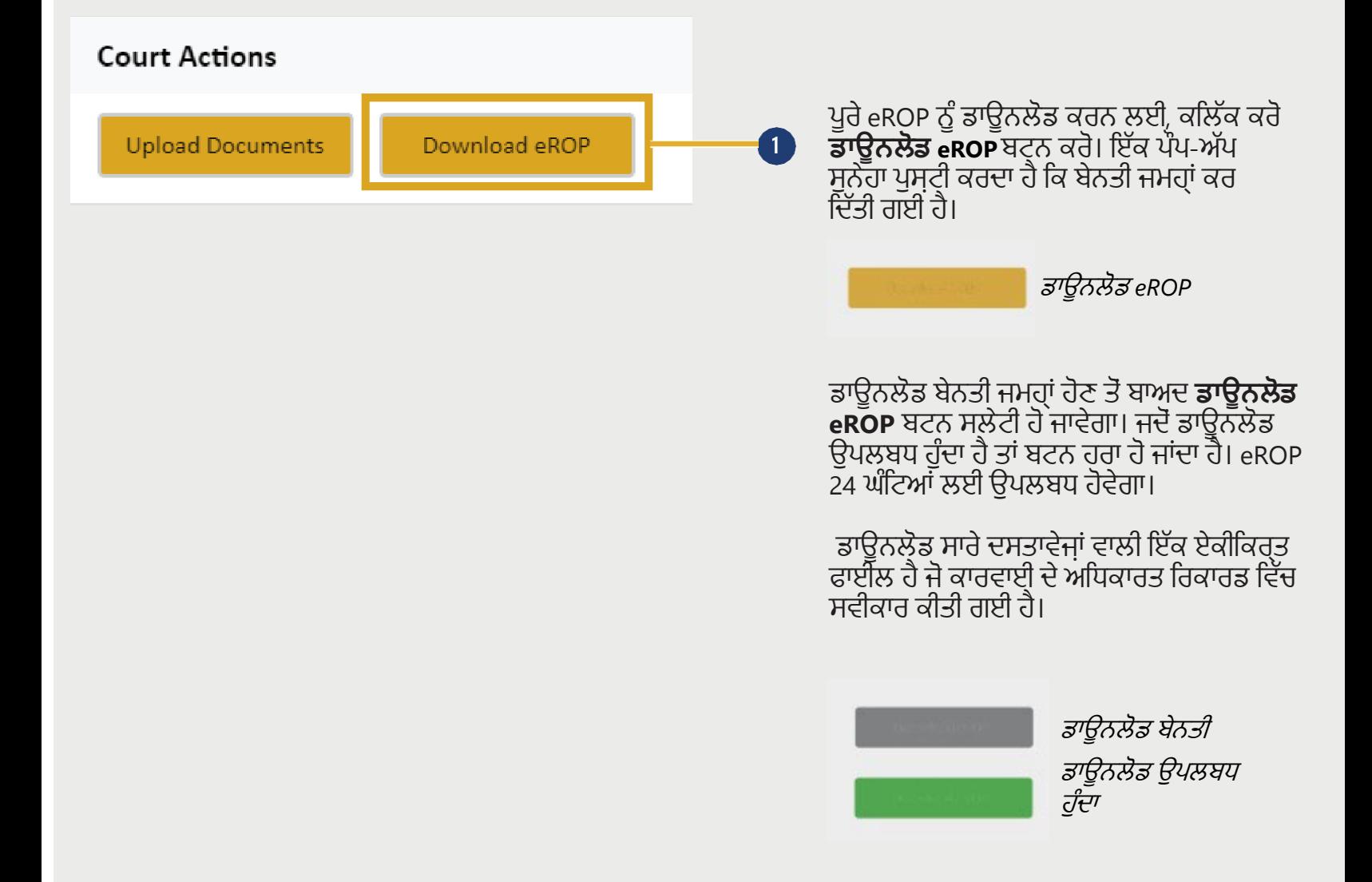